### FURUNO

## **User's Guide** REMOTE CONTROL UNIT Model MCU-002

The purpose of this guide is to provide the basic operation and installation of the Remote Control Unit MCU-002.

All brand and product names are trademarks, registered trademarks or service marks of their respective holders.

### Installation How to install the Remote Control Unit Using the mounting template, open a mounting hole in the Front panel Pilot holes (four places) installation site. 34±0.5 mm (1.34") Flush mount 2 Set the flush mount gasket and unit to the hole. screw Fix the unit with four flush mount screws (Ø3x13), then attach the front panel. Connect the USB connector of the unit to the USB port. 49.6±0.5 mm (1.95") If it is necessary to remove the front panel after the unit is installed, insert a 102±0.5 mm (4.02") slotted head screwdriver into the slot Mounting on the unit, then turn the screwdriver. Flush mount gasket holé .58") .5 mm (3. Outline and dimensions Packing List 59 #38 19 35.5 Name Туре Qty Fixing holes 91±0. 1.5 10 **Remote Control Unit** MCU-002 34±0.5 1 Front Panel FRC-D01-003 1 Flush Mount Gasket FRC-D01-008 1 Flush Mount Screw SUS304 BH T/S-1 R3 Note: 02±0.5 1. Table1 indicates tolerance of dimensions which is not specified. 2. #: Minimum service clearance. <u>Table 1</u> Note: This template may have expanded or DIMENSIONS (mm) TOLERANCE (mm) shrunk slightly. Please confirm $0 < L \le 50$ ±1.5 dimensions before use. 50 < L ≤ 100 $\pm 2.5$ 100 < L ≤ 500 ±3 Gasket (MASS: 0.14 ± 10 % kg)

## **Controls**

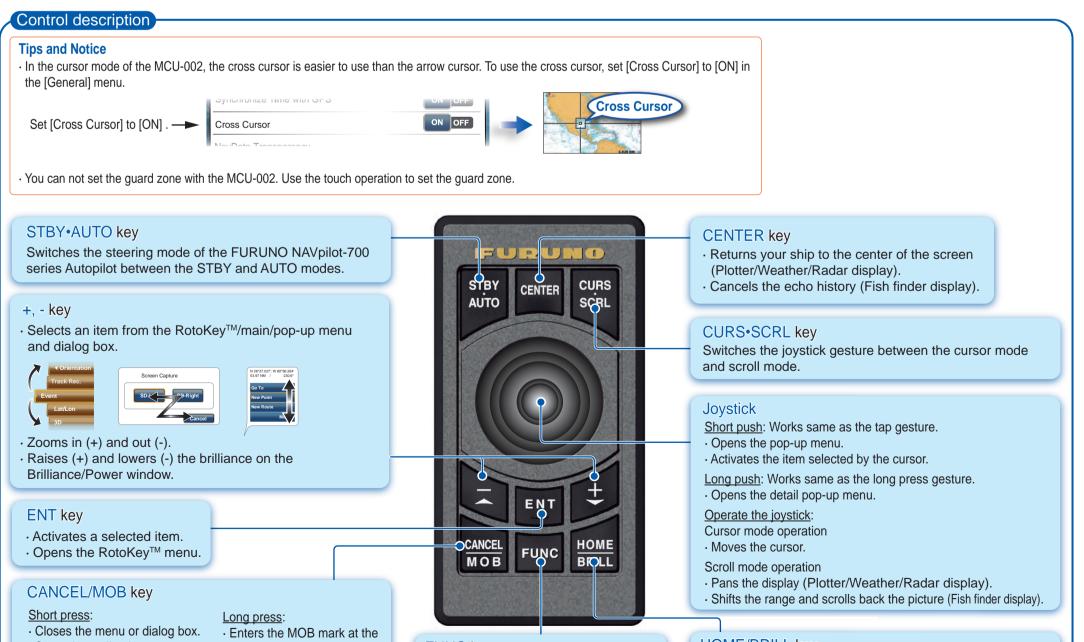

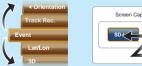

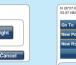

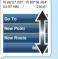

- · Stops the audio alarm.
- · Ends the tool mode (End Route, End Move, etc.).

## own ship's position.

FUNC key Activates the function set at [Function Gesture] menu.

# HOME/BRILL key Short press: Long press:

• Opens the home screen. • Opens the Brilliance/Power window.

## How to operate the menus

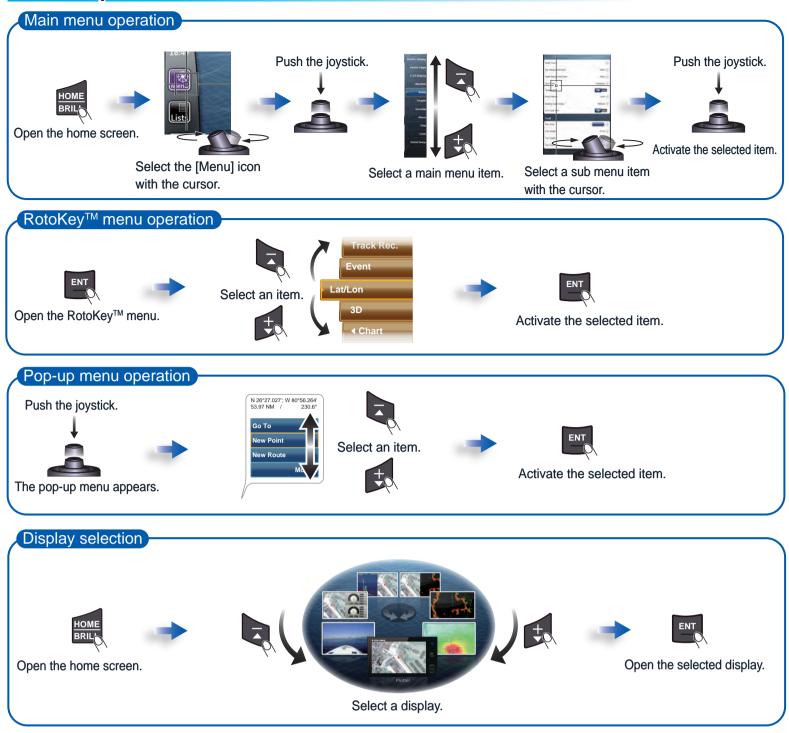

## **Basic operation**

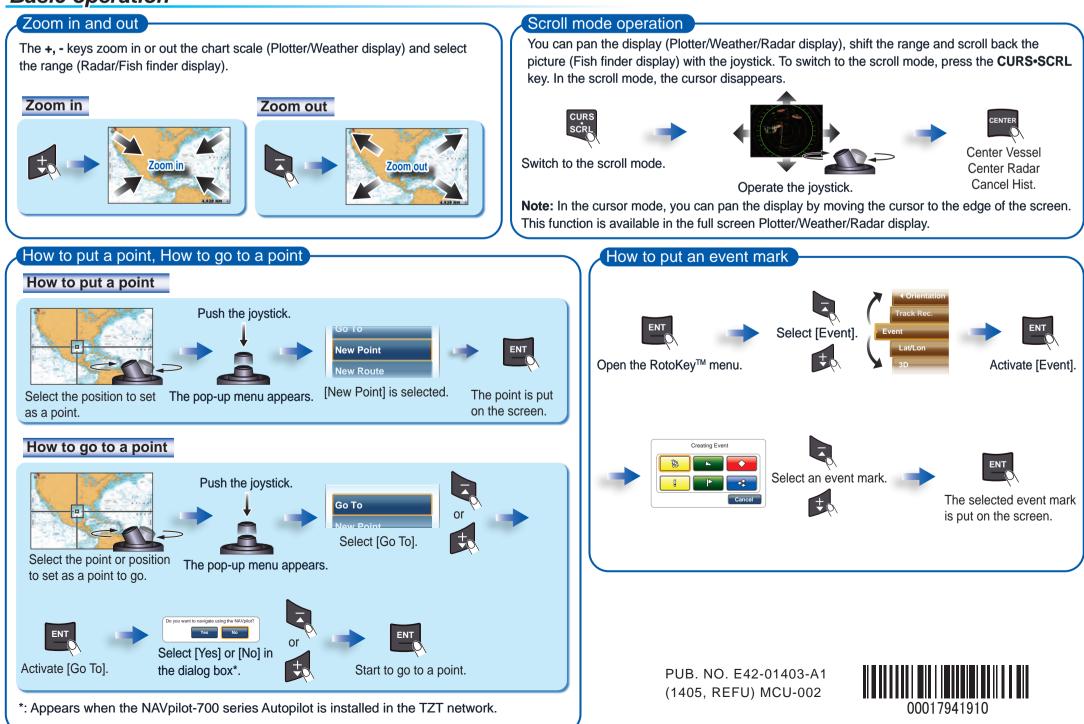